## **100 km autour de chez moi !**

Se connecter sur : <https://www.viamichelin.fr/>

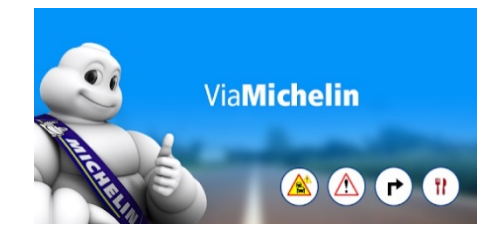

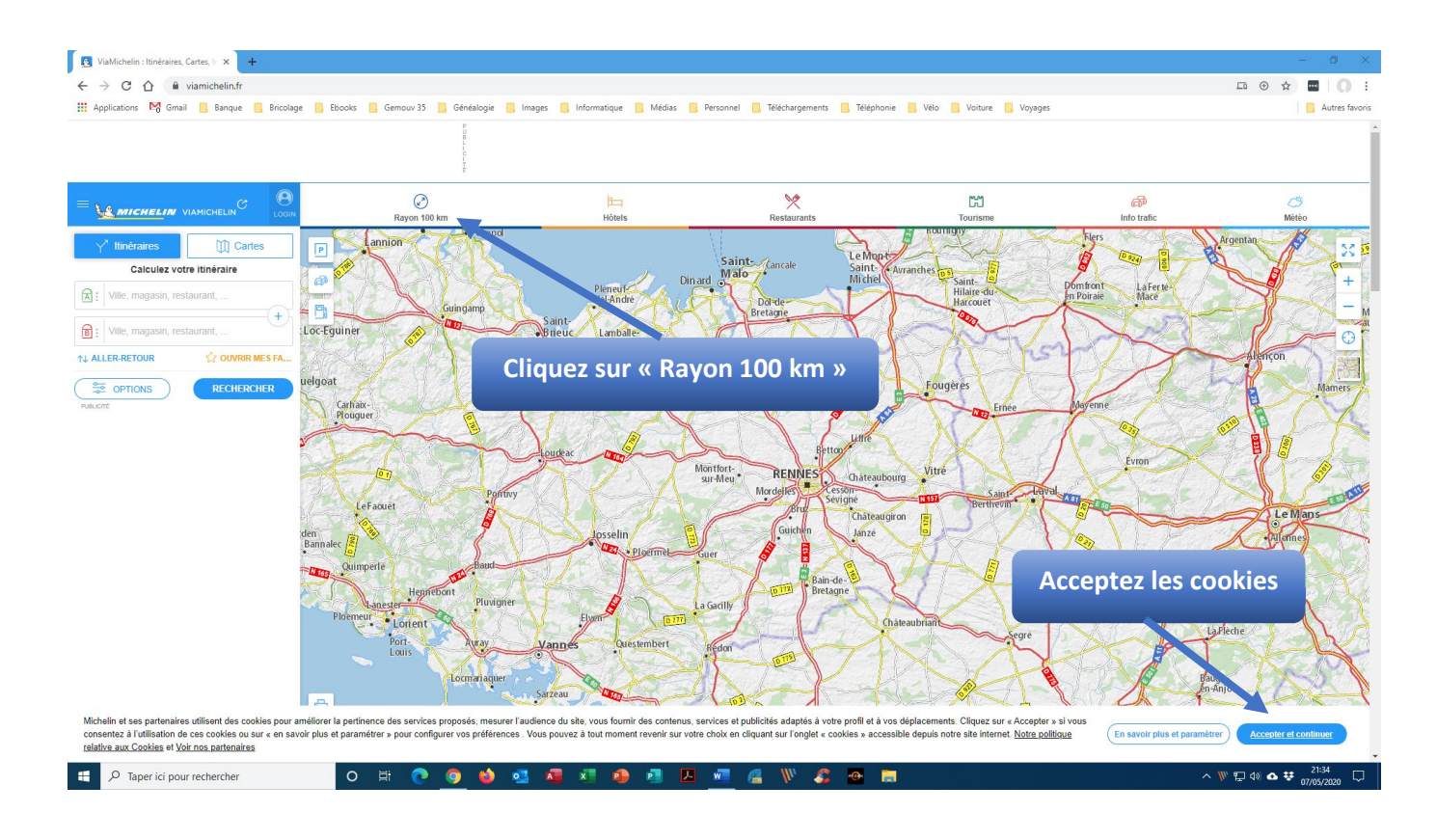

## Une nouvelle fenêtre s'ouvre :

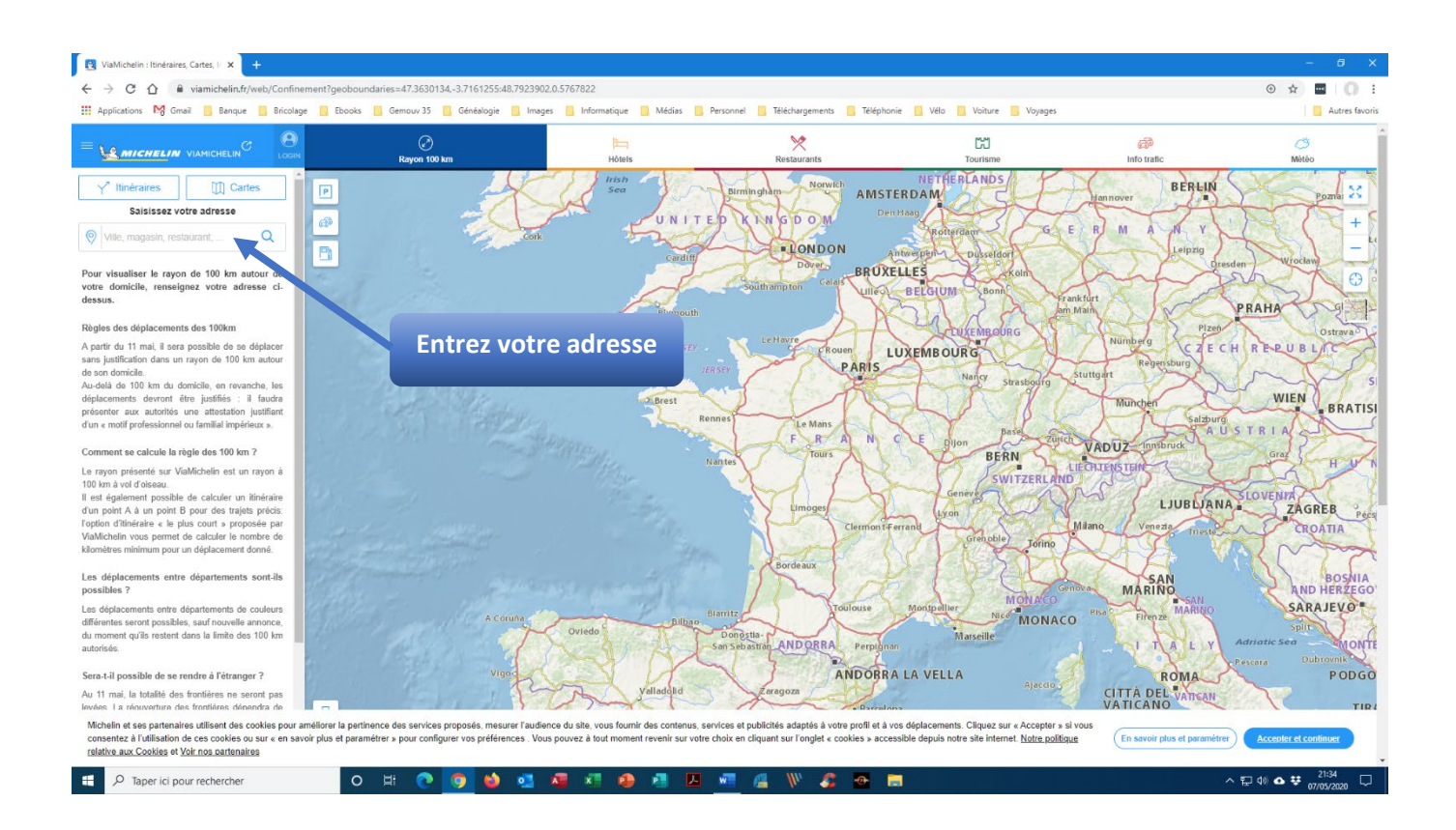

Dès que votre adresse est complétée, la zone des 100 km s'affiche :

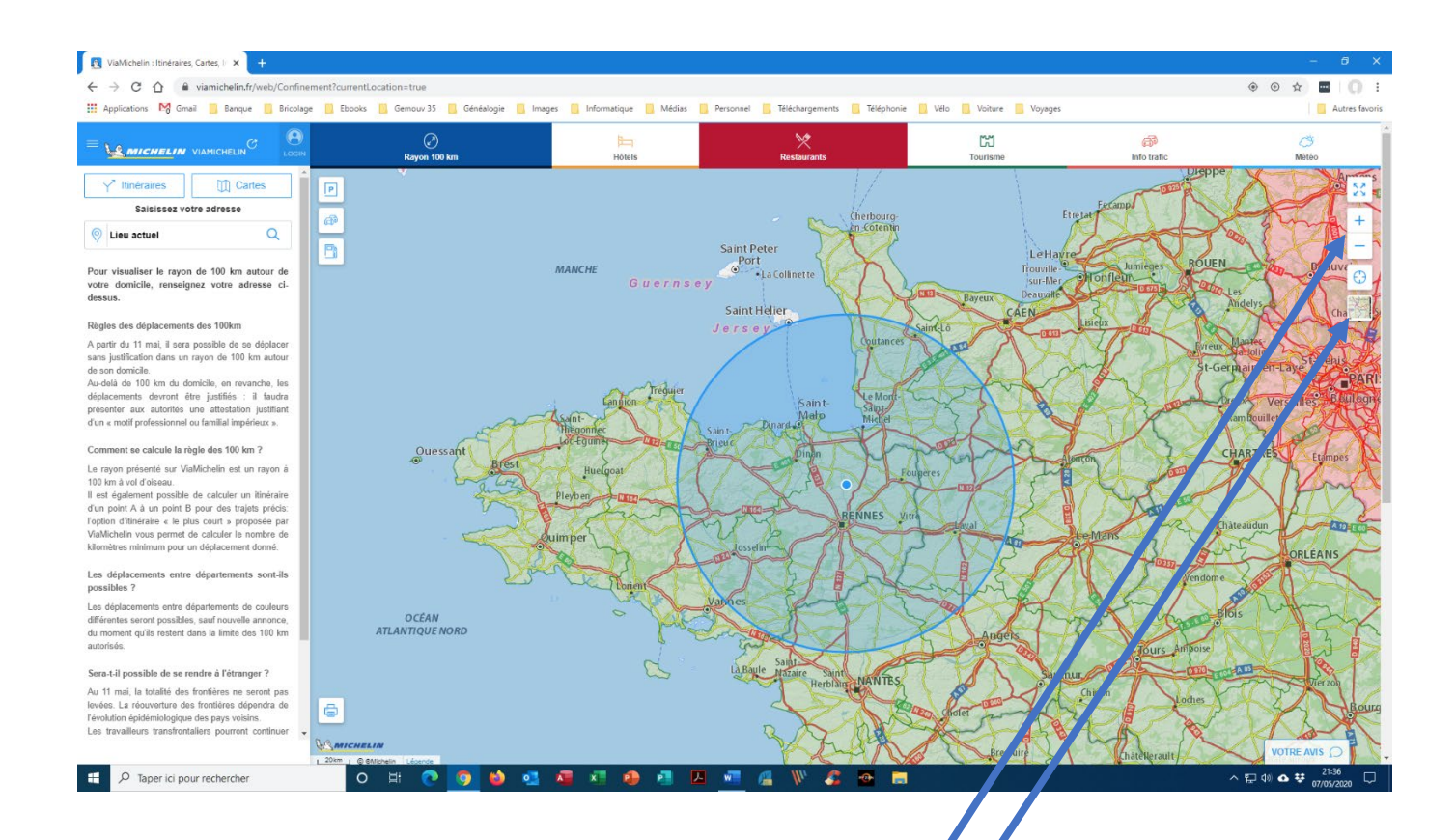

Vous pouvez agrandir la carte en utilisant la touche + à droite de la carte.

Vous pouvez aussi changer de type de carte (image satellite par exemple).

Vous pouvez également, à partir de la page d'ouverture, calculer plus précisément la distance entre 2 localités :

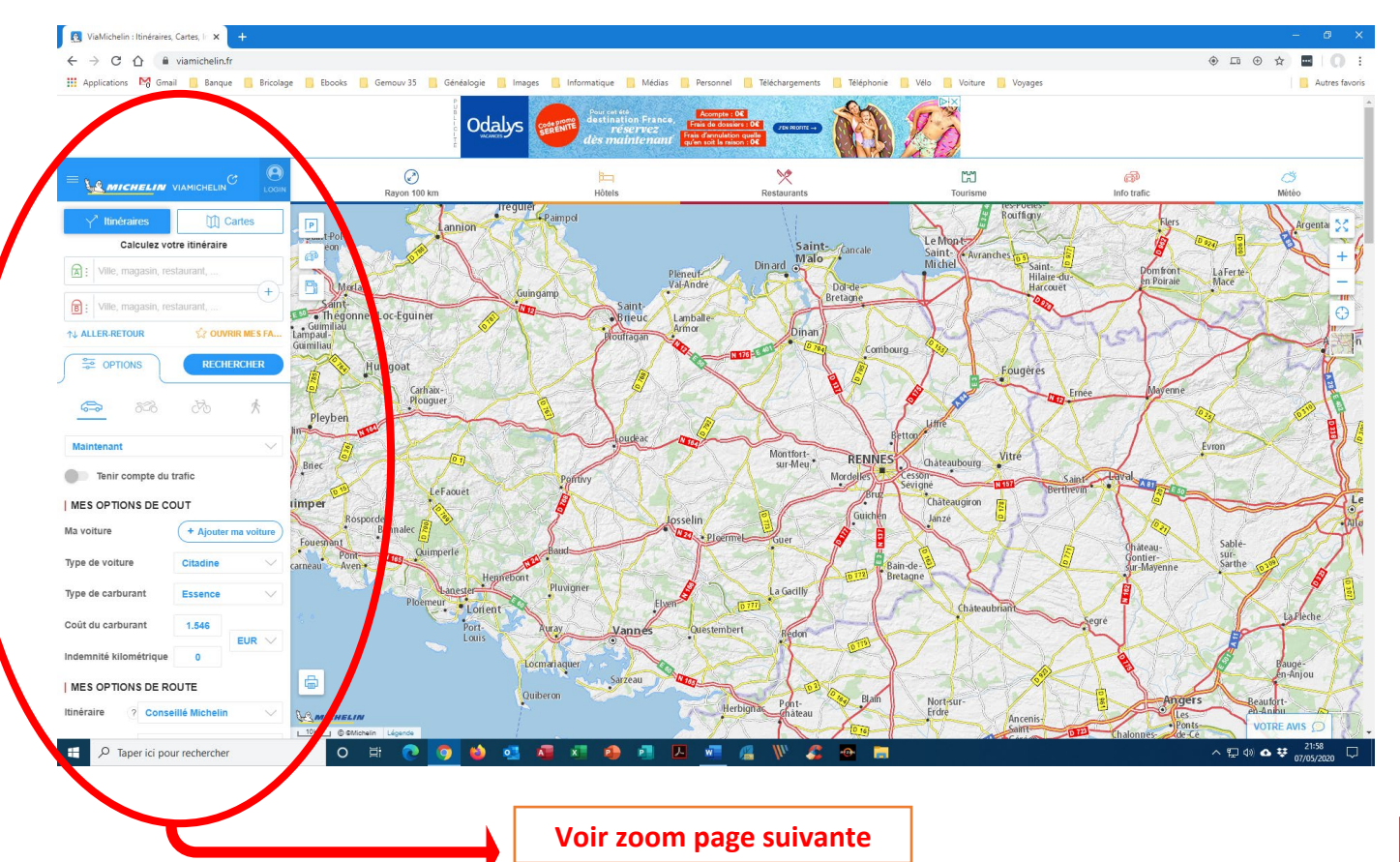

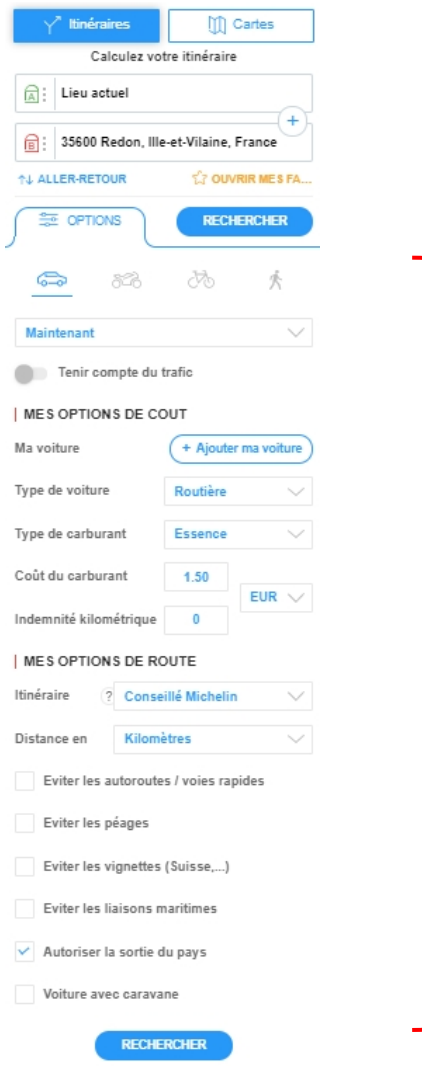

- Sélectionnez « Itinéraires »
- Entrez votre adresse
- Entrez la destination
- En cliquant sur « + » vous avez la possibilité de renseigner des villes étapes

En cliquant sur « Options », vous avez la possibilité d'affiner votre déplacement en estimant les coûts (consommation et péages).

Une fois les renseignements complétés, cliquez sur « Rechercher », une nouvelle fenêtre s'affiche (en fonction de votre connexion, l'affichage n'est pas forcément instantané :

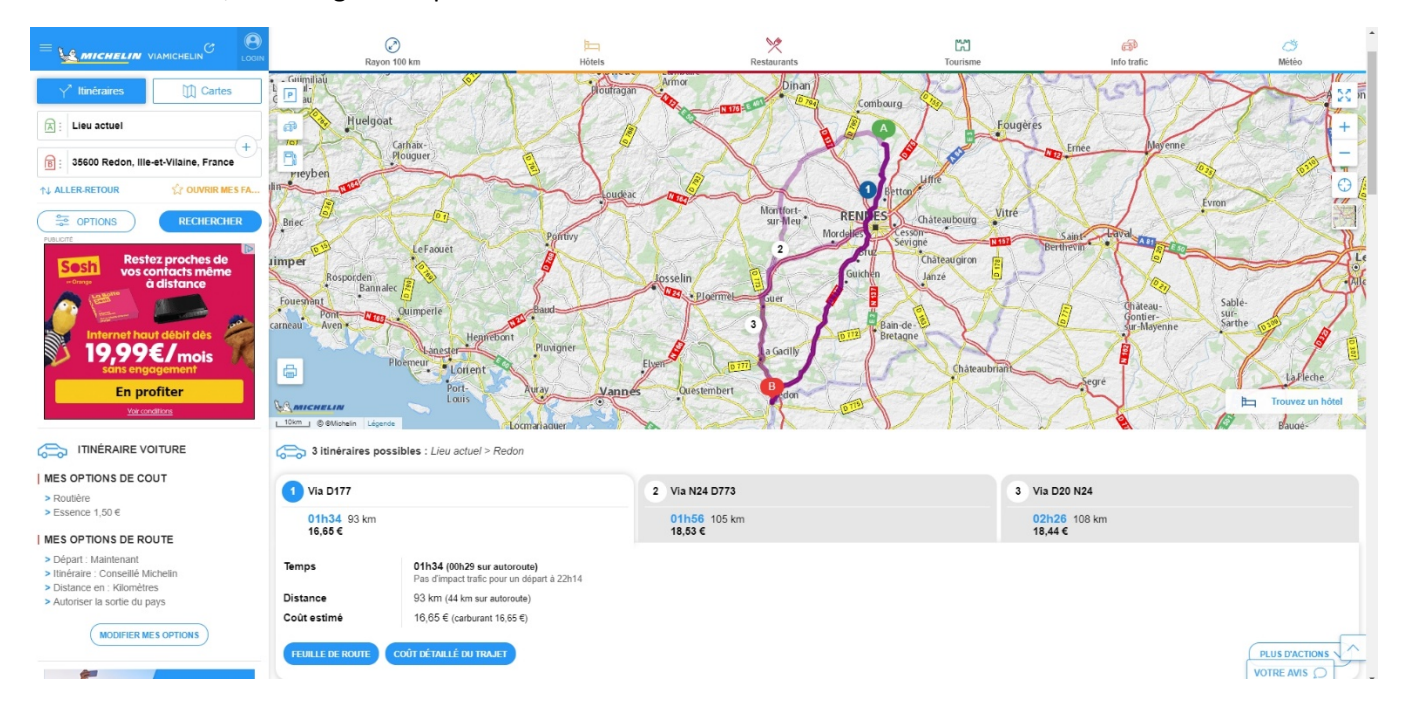

Plusieurs trajets sont proposés, ainsi que les coûts estimatifs ; le trajet 1 est celui conseillé par Michelin. A vous de choisir !

Si vous souhaitez afficher le détail cliquez sur « Feuille de route » :

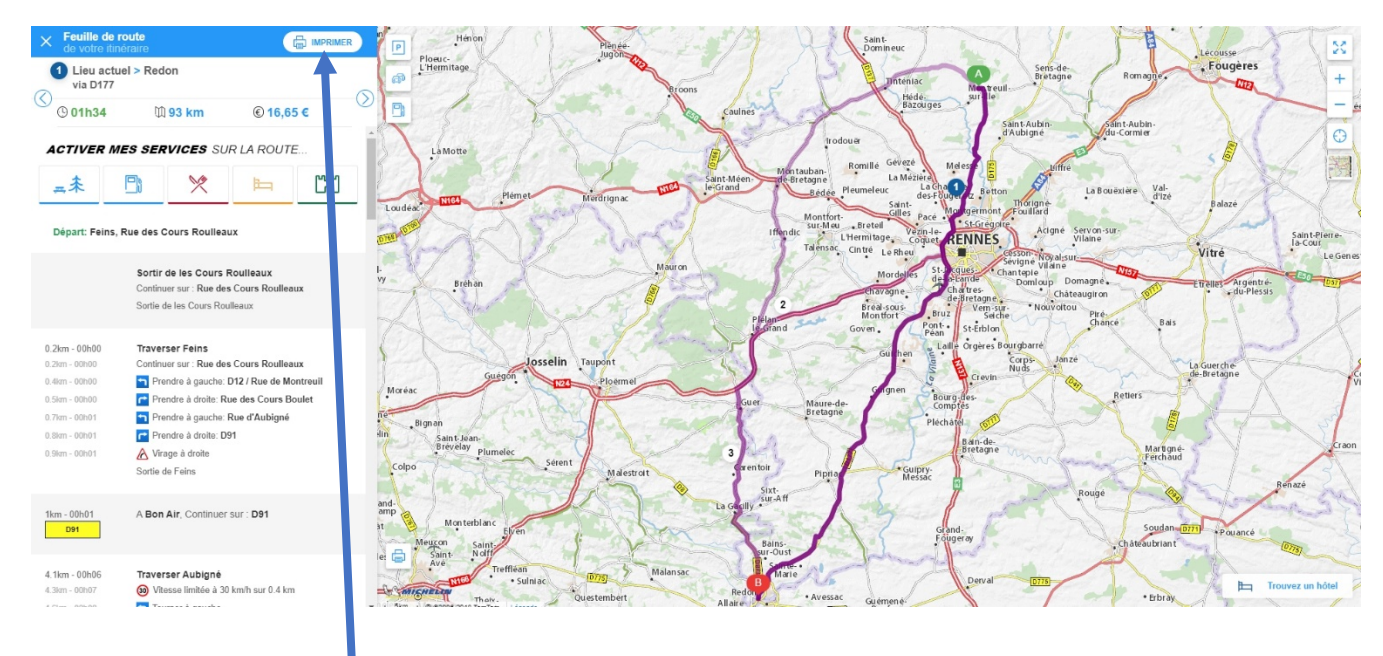

Pour imprimer, cliquez ici

Bonne route !